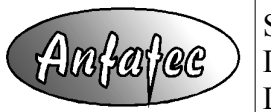

Supplier: Anfatec Instruments AG, Melanchthonstr. 28, 08606 Oelsnitz Device: Scanning Kelvin Probe System - AFT-KP150 Document: **Language Description**

# **Language description**

# **General Syntax**

The general style is Pascal:

- ✗ There is no case sensitivity.
- ✗ The program starts with **begin** and stops at **end.**.
- ✗ **( )** brackets are used in mathematical formulas.
- ✗ Strings are enclosed in **' '** ( **" "** is also working).
- ✗ Decimal separator for floating point numbers is a point: "**.**".
- ✗ Each command is completed with a semicolon: "**;**".
- ✗ Available mathematical operations: **+ \* / ^ e**
- ✗ Available relational operations: **= > < <>**

## **Variables & Assignments**

Variables are single characters only. The data format of all variables is real.

Predefined variables are:

**Temp** for temperature, **Uk** for the Kelvin potential and **Humi** for the Humidity, the names of the reference samples **AU**, **AL**, **HOPG**, **USER1** and **USER2** as well as **Ch** as result of GetChannel. **Example: A** := **A** + 1.2;

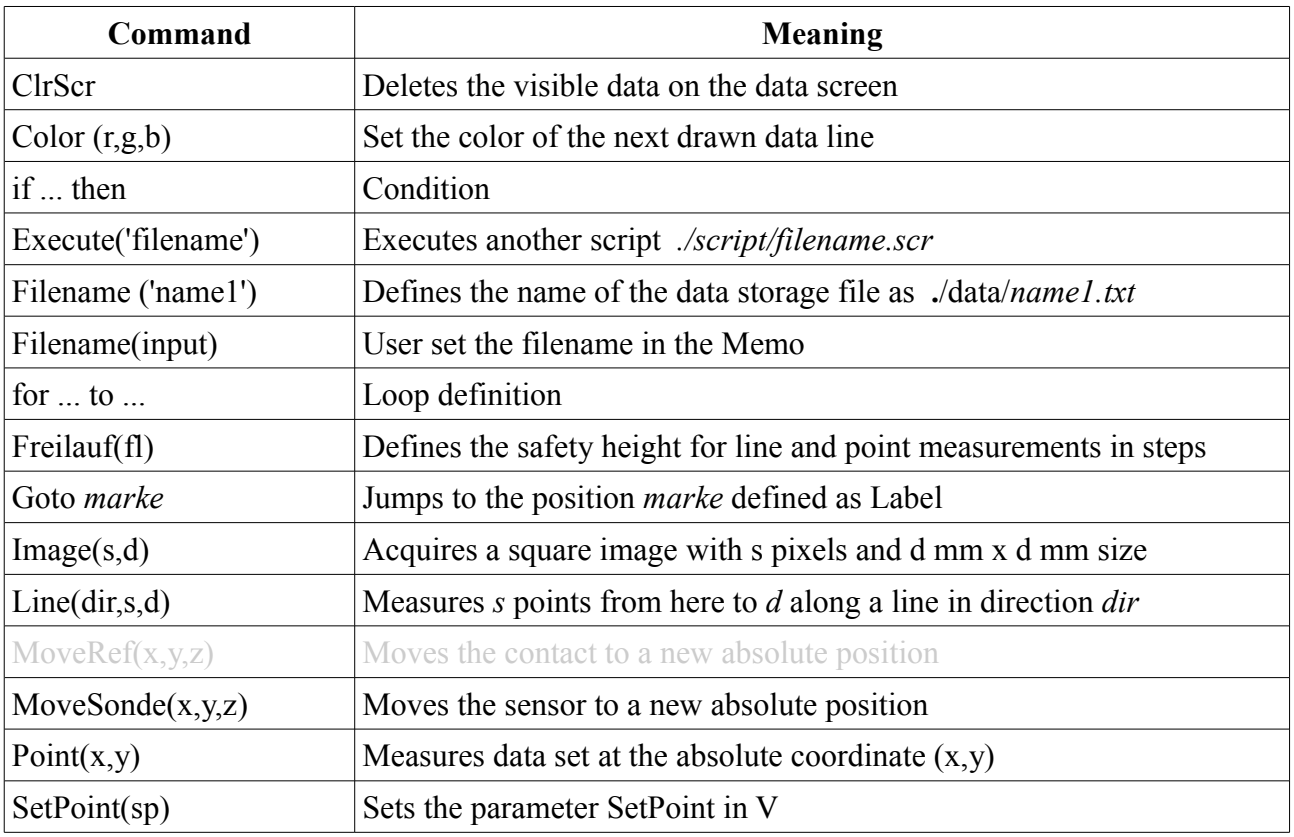

## **Command Overview**

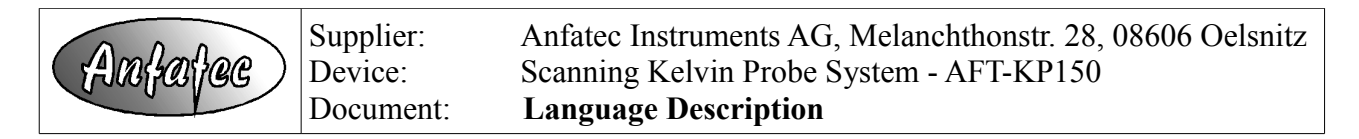

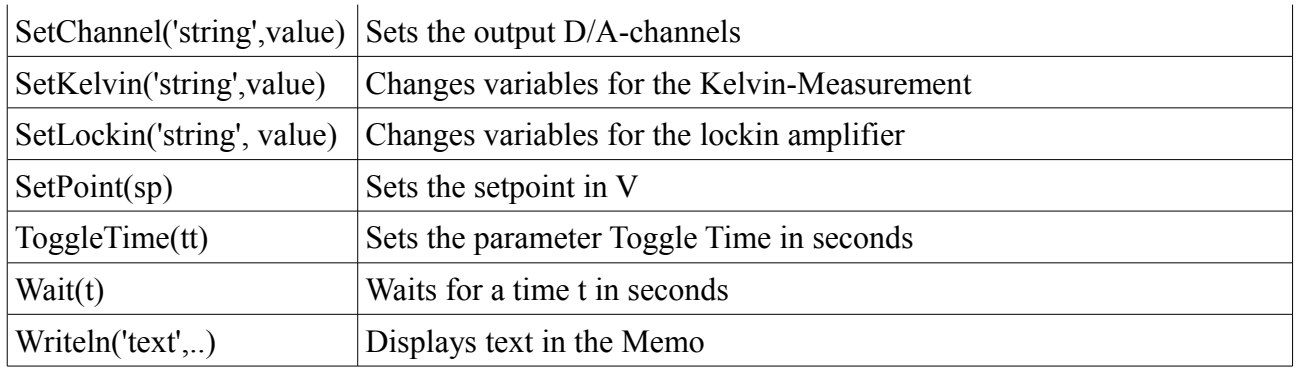

## **Commands (alphabetical)**

## **ClrSrc**

deletes all visible data and spectra on the data screen. **Example: ClrSrc;**

## **Color (***red,green, blue***)**

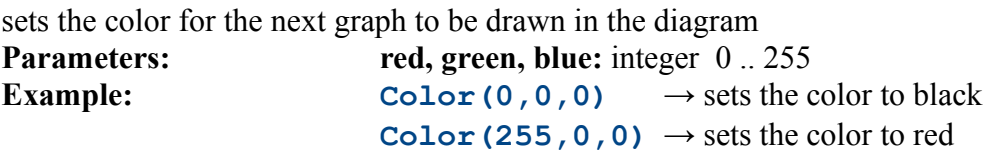

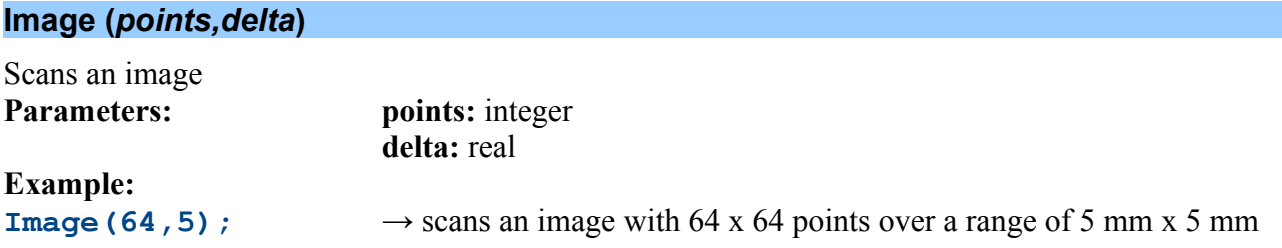

#### **if** *condition* **then** *command*

Evaluation of conditions. ELSE is not supported. **Example: Point(100.56, 200.87);** if  $(U < -1.6)$  then writeln('Potential in Al out of range =', U)

#### **Execute (scriptfilename)**

Calls and executes another script file. **Parameters: scriptfilename:** string **Example: Execute ('Ref-HOPG');**  $\rightarrow$  calls the script " *./scipts/Ref-HOPG.scr* ".

## **FileName (datafile***name***)**

defines a file name for the data file, which collects all data during the measurements.

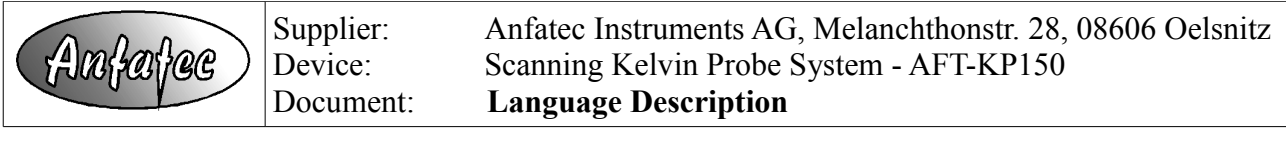

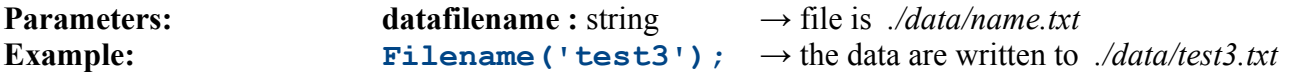

## **FileName(input)**

The user gets the possibility to insert the desired filename directly in the Memo. **Example:** *Filename(input); → Memo text: image5x5, the data are written to ./data/image5x5.txt*

#### **for** *start counter* **to stop counter do begin** *command(s) end;*

Loop definition based on an integer counter. The commands **begin** and **end** are always required. **Example** (measures 20 points along a line in x-direction):

```
X:=100; Y:= 100;
for i:=1 to 20 do begin 
   Point(X,Y);
   X:=X+i/10;
end;
```
## **Freilauf (height)**

defines a relative height above the sample surface in steps (for Single Point KP System) or mm (for Scanning KP systems), which is used during movements between point or linear measurements called with **point(x,y)** or **line('type',steps,endpos)**. **After** each call of **point** or **line**, the KP head is lifted to "Freilauf" relatively from its measurement position.

**Parameters: height:** real **Example: Freilauf(5.1)**;  $\rightarrow$  enters "5.1" in the entry "Freilauf" in the parameter section of the KP software resulting in 5.1 mm or 5 stepper steps movements

### **GetChannel(channelnumber)**

Acquires the data of one A/D input channel. **Parameters: channelnumber:** integer

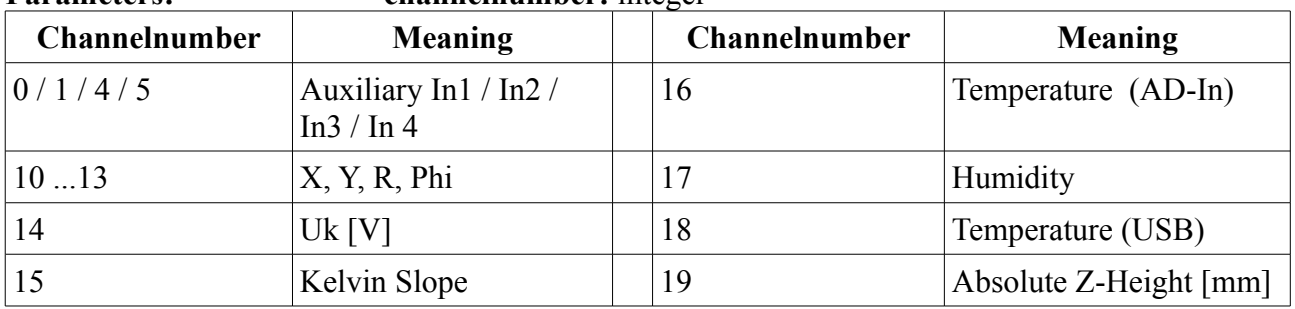

**Example: GetChannel(10)**;  $\rightarrow$  reads the input data of the reference electrode **writeln('X=',Ch);**  $\rightarrow$  writes the result of GetChannel in the Memo

### **GetOffset**

Starts the procedure, which detects the offset automatically channel.

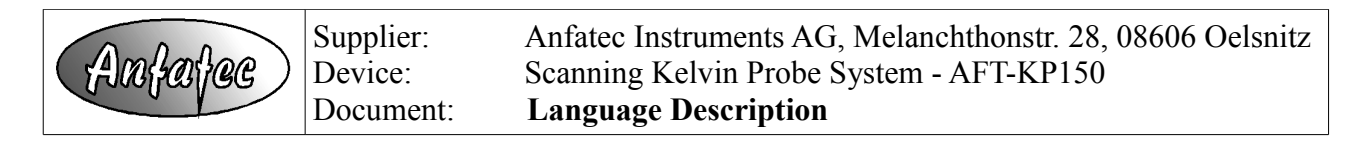

**Example: GetOffset;**

**Goto** *marke*

Allows to jump to a *marke*. It requires:

- the definition of a label with a **LABEL** statement
- a **Goto** command followed by the labels name
- $\bullet$  the label followed by a colon
- Labels always start with a character..

```
Example:
LABEL foo, foo2;
begin
   Point(100,100);
   if U > 0.05 then Goto foo;
   Goto foo2;
foo: 
   writeln('Reference Potential too large. U =',U);
foo2;
end.
```
## **Image (***steps, distance***)**

starts an automated image acquisition from the current position towards the direction +X and +Y. **Parameters: steps :** number of steps along x- and y-direction (always square image) **distance :** size of the image in mm

**Example: Image** (128 , 20 );  $\rightarrow$  acquires an image with 128 x 128 point. The points are distributed over an area of 20 mm x 20 mm.

After each measured point, the tip is retracted to the height "Freilauf"; the next position is chosen and the tip is automatically approached until the "SetPoint" is reached. After each line, the tip is additionally retracted in a safer height for long distance movement. After the whole image, the tips back to the start position. Data are stored in "./picture" folder.

## **Line (***type, steps, distance***)**

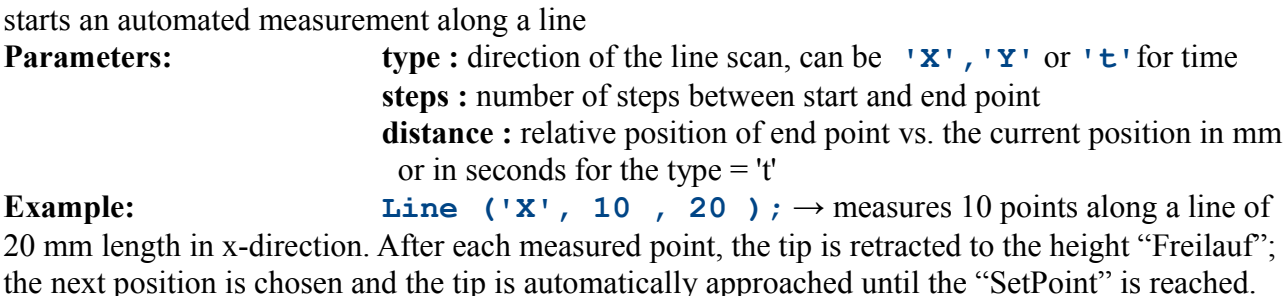

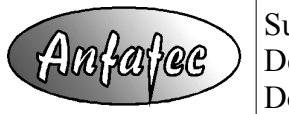

Supplier: Anfatec Instruments AG, Melanchthonstr. 28, 08606 Oelsnitz Device: Scanning Kelvin Probe System - AFT-KP150 Document: **Language Description**

## **MoveRef (***x,y,z***) – not used in AFT\_KP150 !**

positions the top contact at the coordinates (X,Y, Z) given in mm.

**Parameters: x, y, z:** real **Example: MoveRef(200,25.3,5.1)**;  $\rightarrow$  the contact is retracted to a safe height of  $z = 50$  mm in z-direction; is laterally moved to the coordinate  $(x = 200$  mm,  $y = 25.3$  mm) – first X then Y movement – and vertically approached to the final height  $z = 5.1$  mm. The safe height is defined in the user.ini as "SafeZPos".

## **MoveSonde (***x,y,z***)**

positions the sensor head at the coordinates (X,Y, Z) given in mm.

**Parameters: x, y, z:** real **Example: MoveSonde (76.2,50,2.6)**;  $\rightarrow$  the head is retracted to a safe height of  $z = 50$  mm in z-direction; is laterally moved to the coordinate ( $x = 76.2$  mm,  $y = 50$  mm) – first X then Y movement – and vertically approached to the final height  $z = 2.6$  mm.

## **Point (** *x , y* **)**

measures a surface potential at the position  $(x, y)$  given in mm. The tip is retracted from the current position to the z-value "Freilauf" and moved to the new position. Then, the tip is approached automatically based on the value SetPoint. The Kelvin potential is acquired with an integration time given as 2 \* ToggleTime.

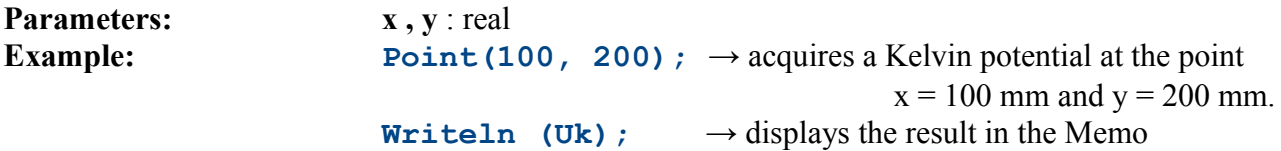

## **SetChannel (***'string', value***)**

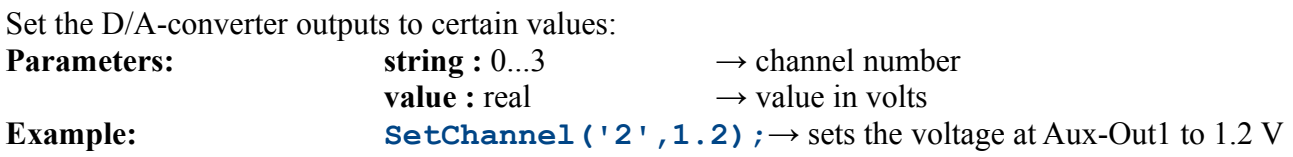

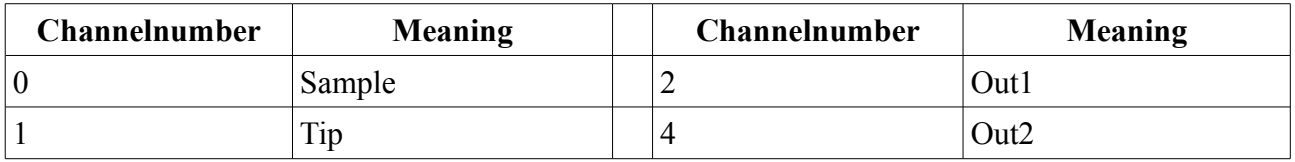

## **SetKelvin (***'string', value***)**

Changes parameters in the Kelvin-Window as follows:

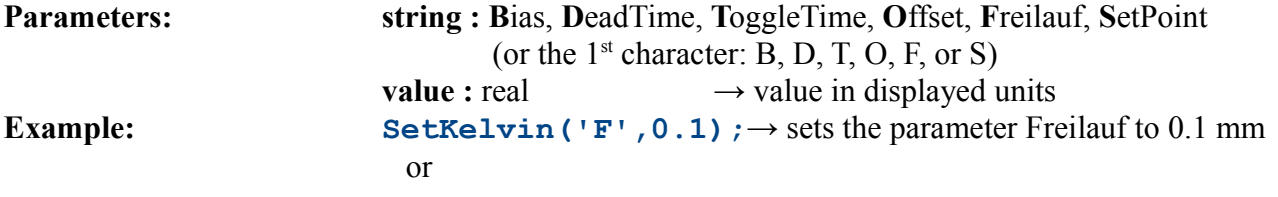

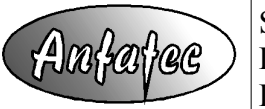

```
SetKelvin('Freilauf',0.1);
```
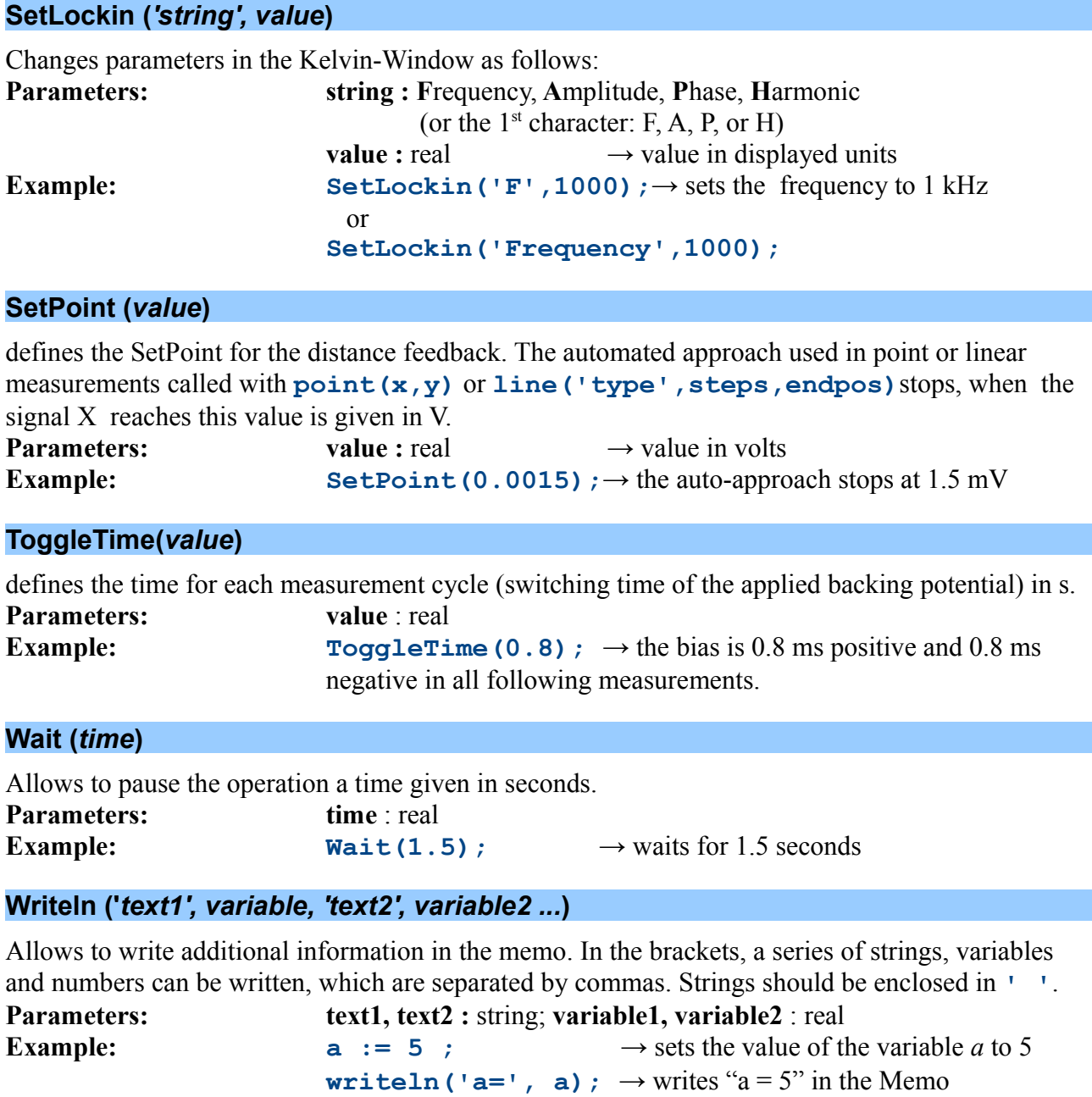